Pour accéder au menu « PHOTOS », vous devez être connecté avec votre mot de passe personnel Pour vous connecter , vous avez trois possibilités

1. Avec le bouton « SE CONNECTER » en haut à droite du menu

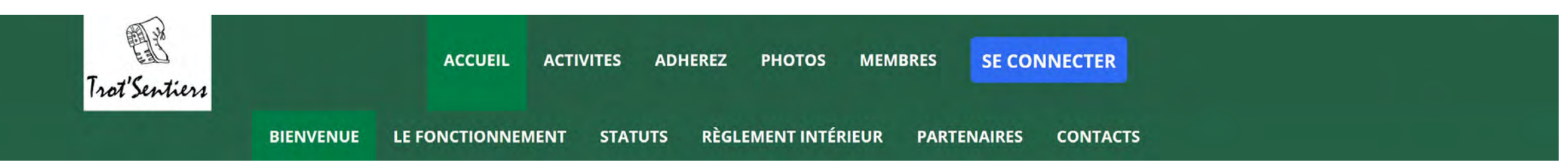

## 2. Avec le bouton « SE CONNECTER » en bas de chaque page

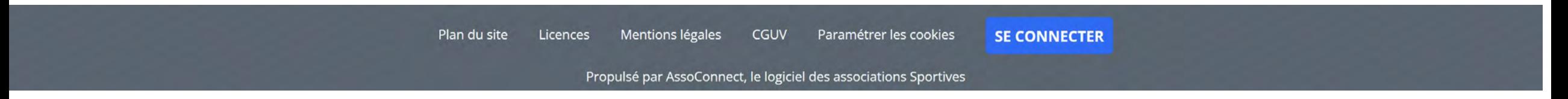

3. En cliquant sur le menu « PHOTOS »

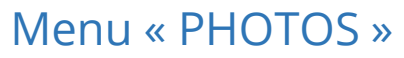

Voir la galerie

Voir la galerie

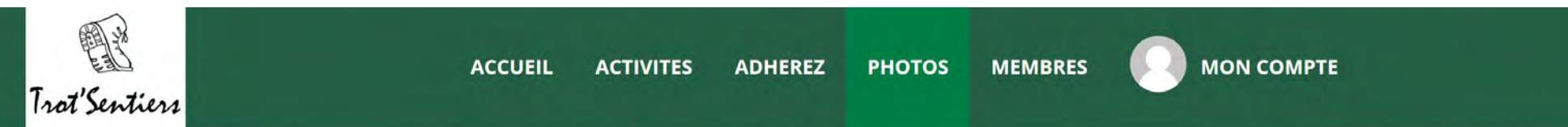

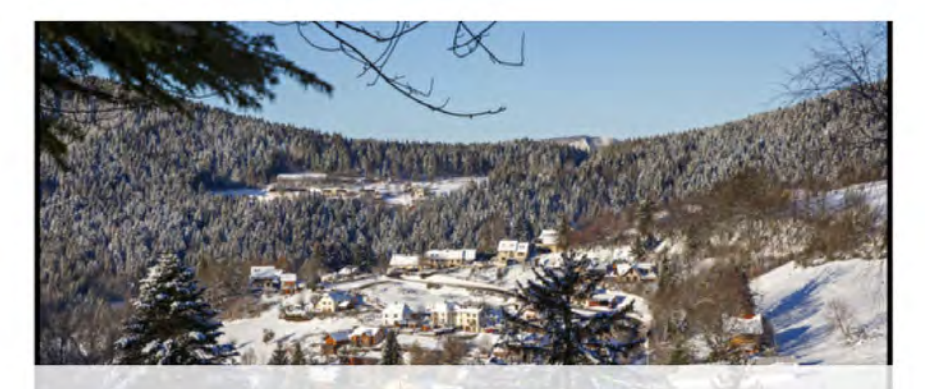

2022-01-13 G3 Habert de Chamechaude 16 photo(s)

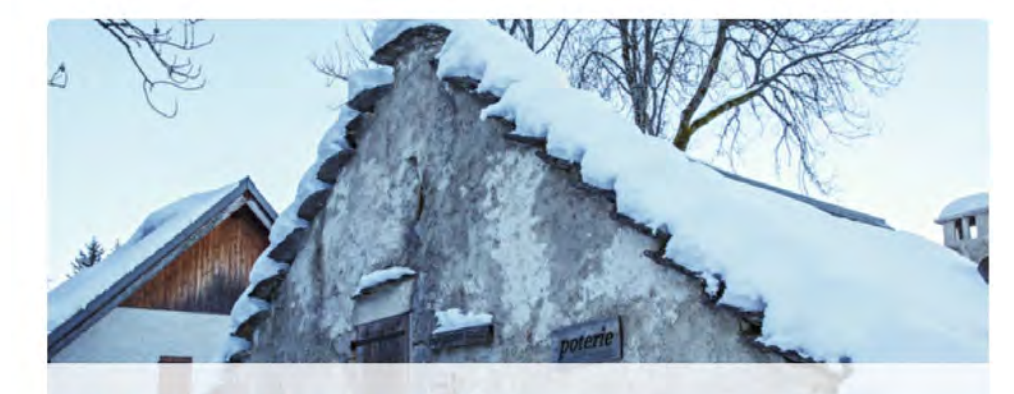

21-12-16 - G3 - Mont Chillon 10 photo(s)

Voir la galerie

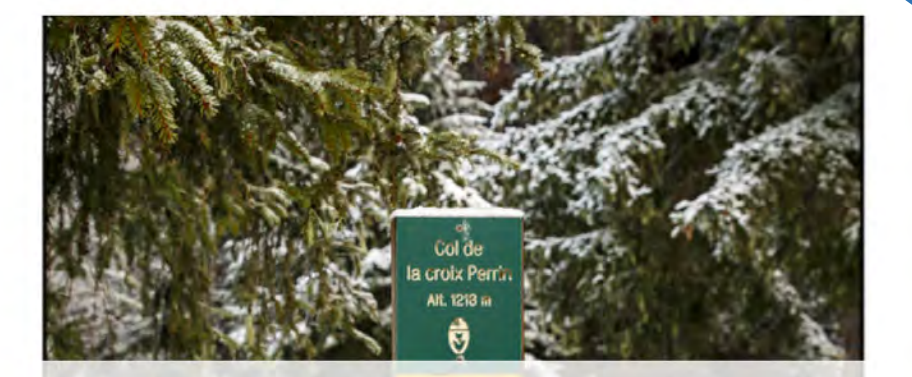

21-11-04 G3 crêtes de Charandes 29 photo(s)

Cliquer sur « Voir la galerie »

#### Menu « PHOTOS » - SUITE

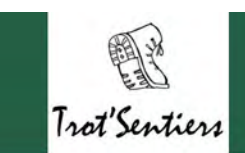

**MEMBRES ACCUEIL** ACTIVITES ADHEREZ PHOTOS

**MON COMPTE** 

# 2022-01-13 G3 Habert de Chamechaude

**RETOUR À LA LISTE** 

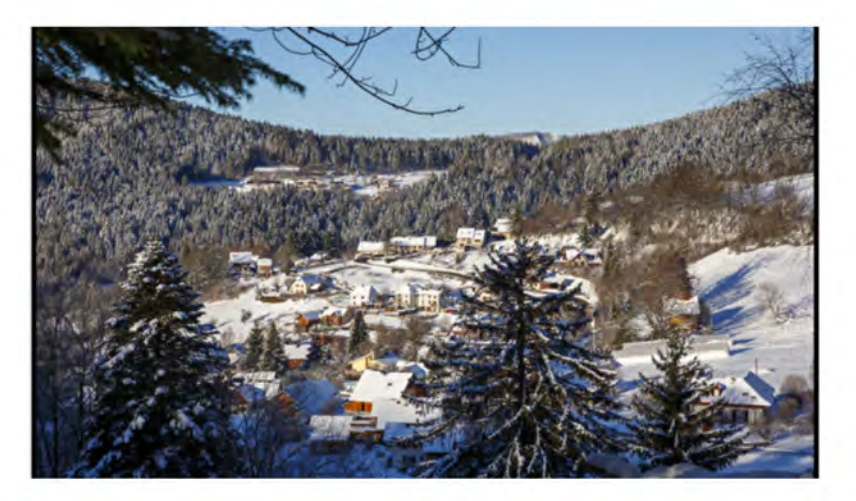

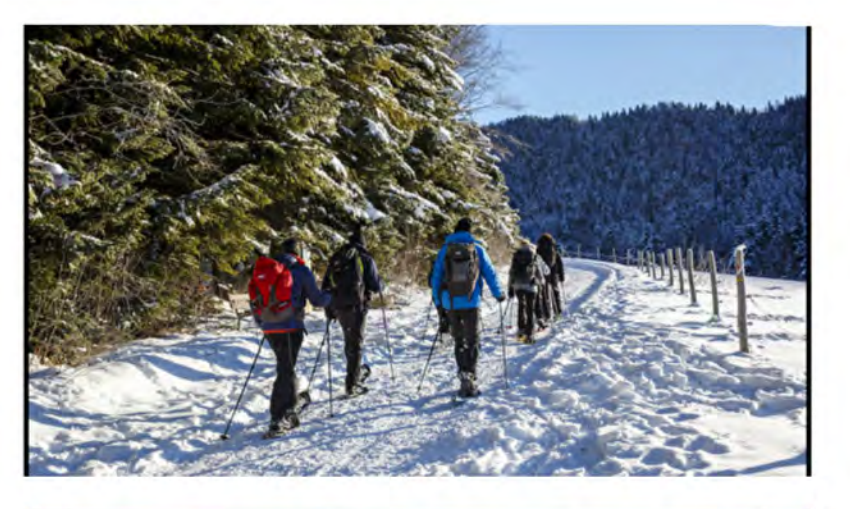

Cliquer sur une photo Pour la voir en pleine page et vous pouvez ensuite faire défiler tooutes les photos avec les flèches

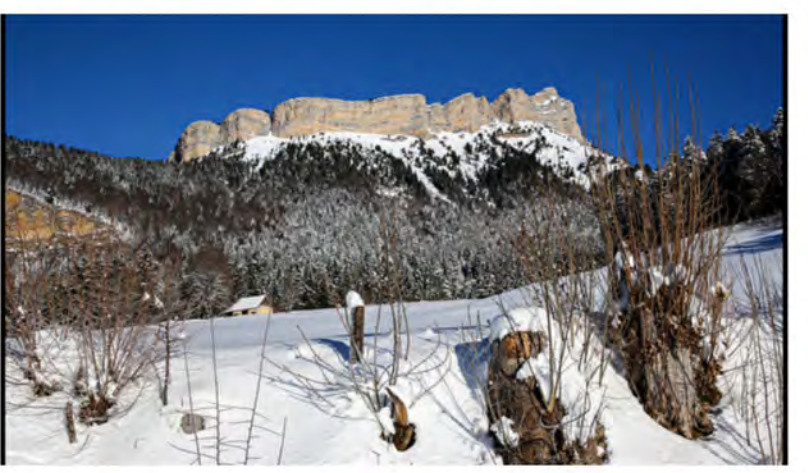

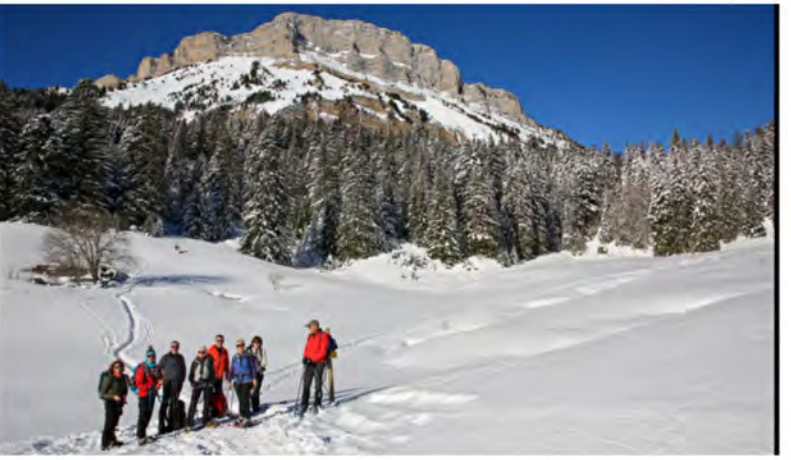

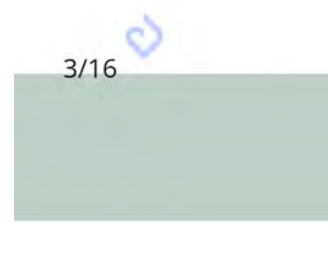

### Menu « PHOTOS » - SUITE

Mon compte **ADMINISTRATION** 

國

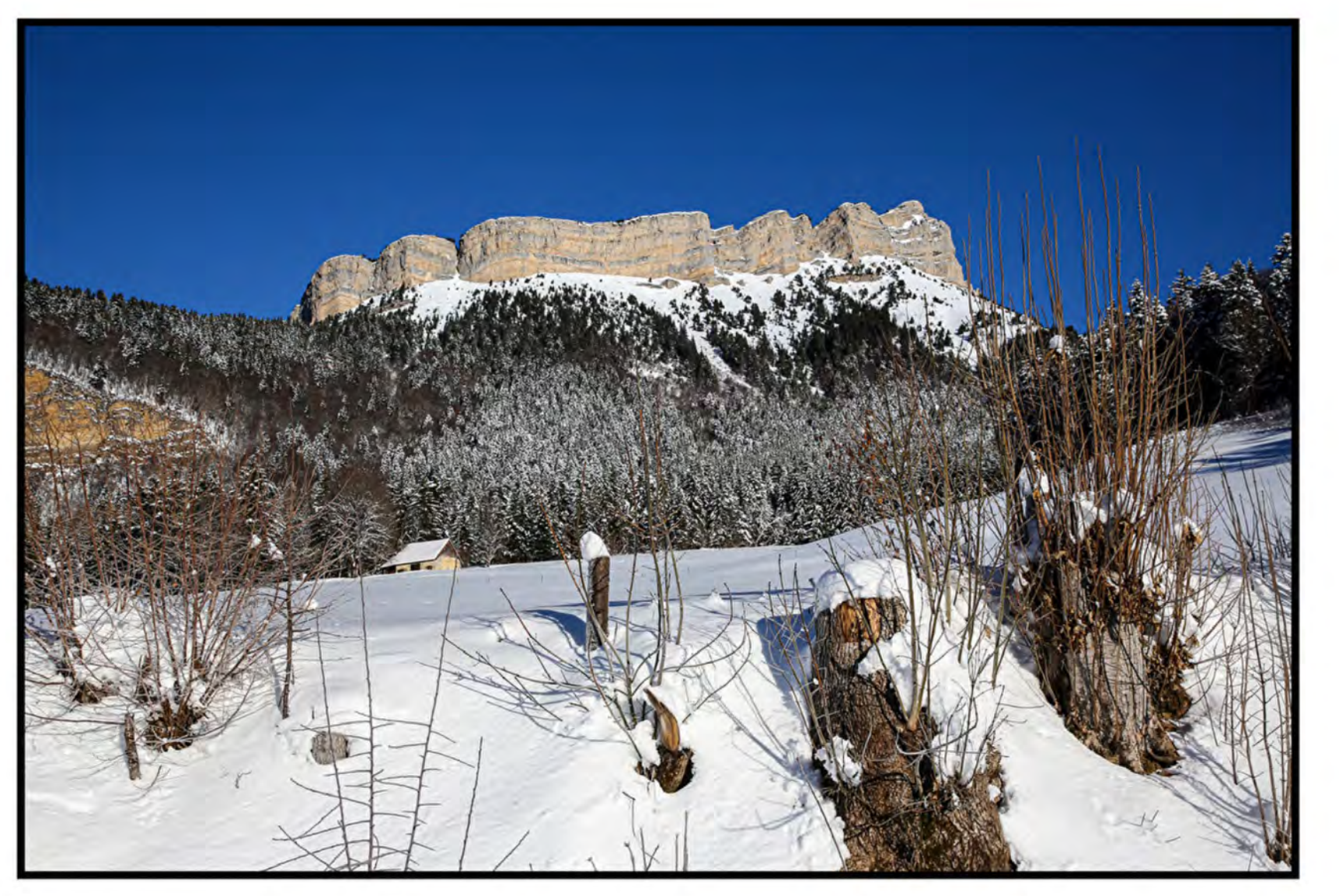

Avec le clic droit de la souris , vous pouvez enregistrer la photo sur votre ordinateur

### Menu « PHOTOS »

Si vous voulez ajouter vos photos dans une galerie, il vous faut une autorisation pour être administrateur des galeries de photos. Envoyez moi la demande par mail : [pcharmeau@orange.fr](mailto:pcharmeau@orange.fr) Vous recevrez une confirmation par mail

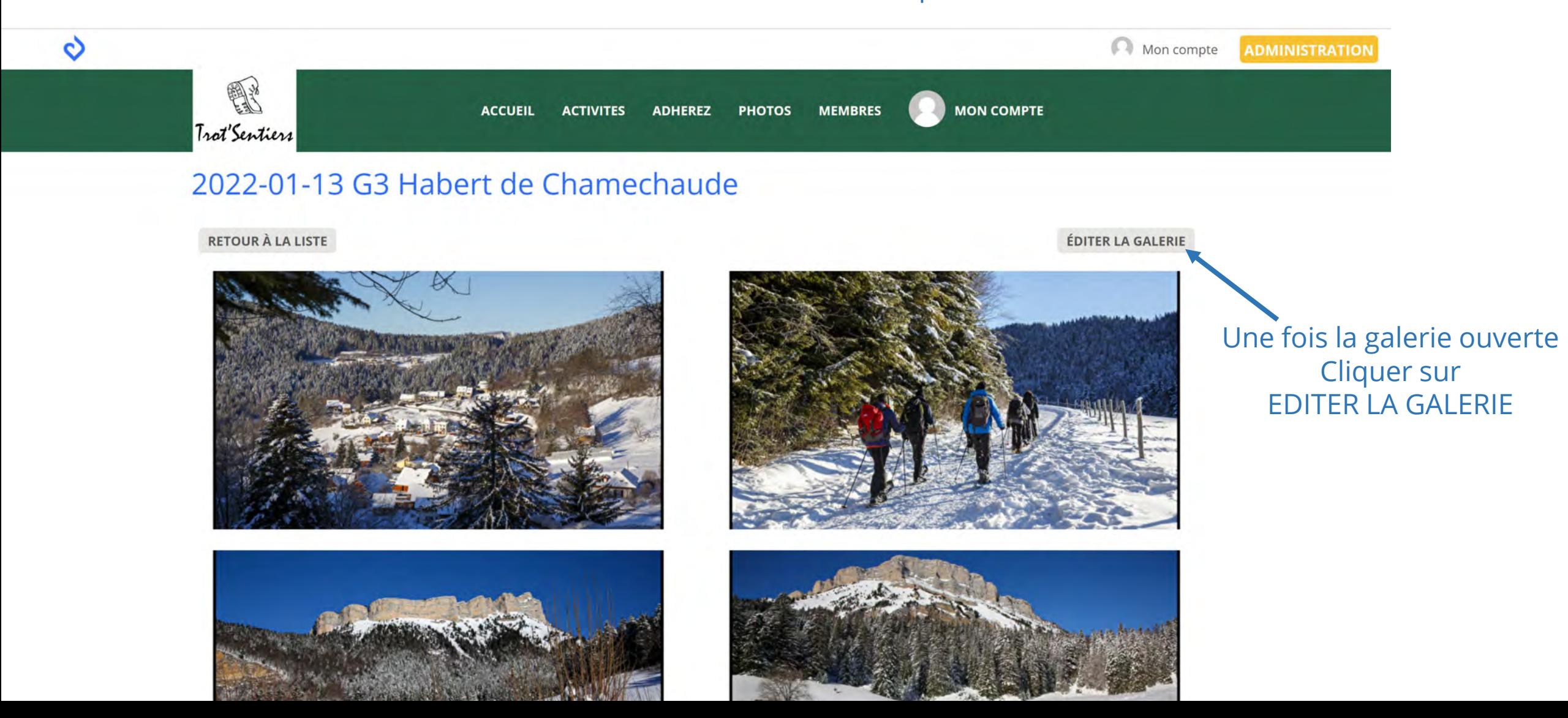

### Menu « PHOTOS »

Vous pouvez déposer vos photos

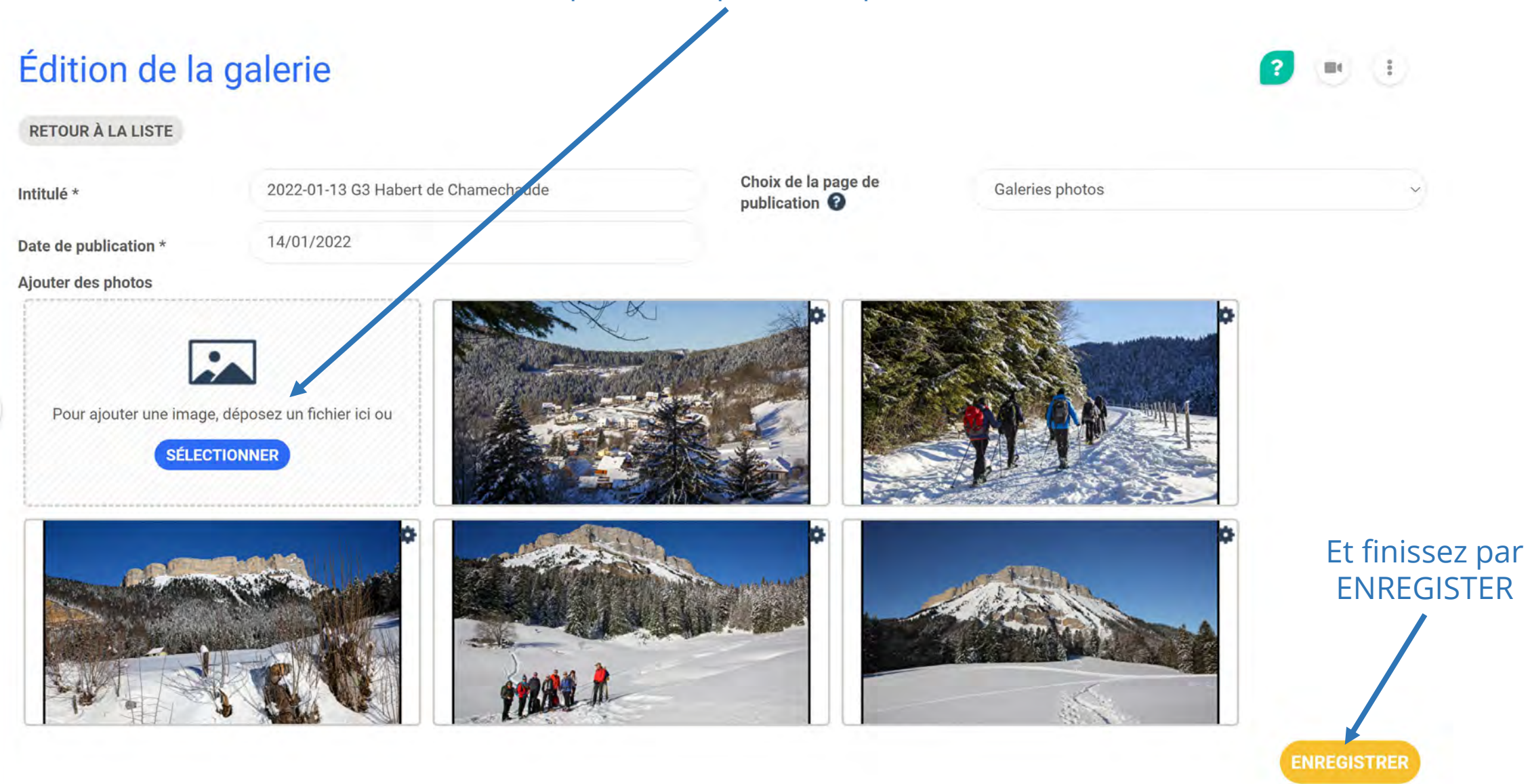